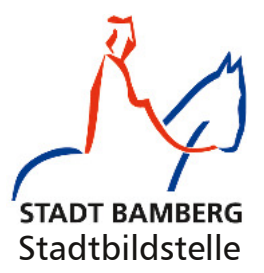

### N<sub>A</sub> eues aus dem Medeinzen Medienbrief

# Neu: Schüler-Freigabelink für Filme der Stadtbildstelle

Die Unterrichtsfilme der Stadtbildstelle Bamberg können neuerdings auch für 10 Tage für Schülerinnen und Schüler frei geschaltet werden.

Das eröffnet neue Möglichkeiten sowohl für das Home-Schooling als auch für das individuali-sierte Lernen.

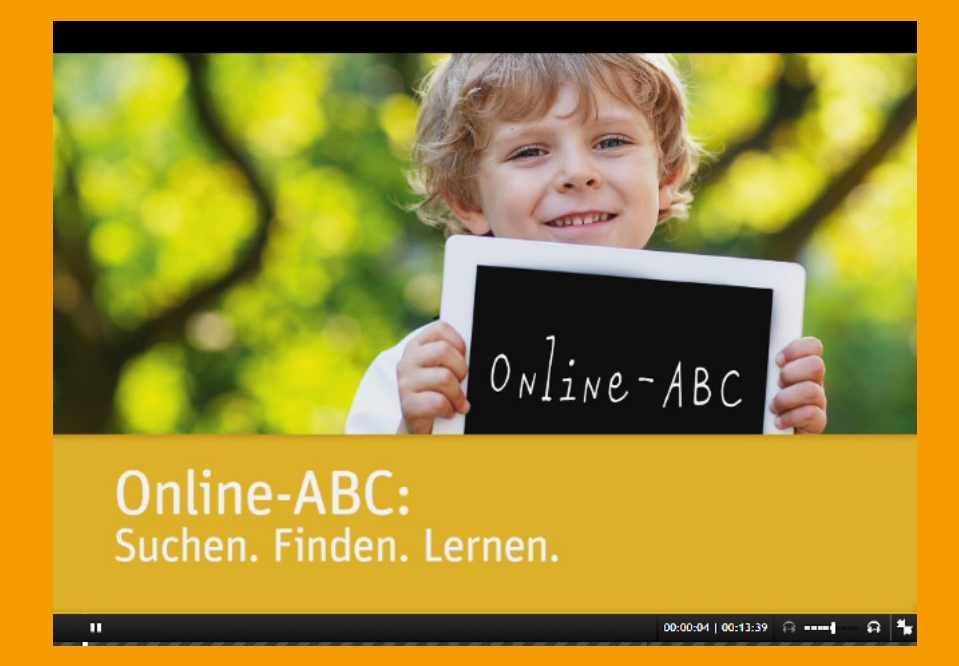

Die Ausleihe der Unterrichtsfilme erfolgt nur noch online. Die Online-Filme können sowohl in unserem Web-Merkur als auch in der Mebis-Mediathek recherchiert und ausgeliehen werden.

Physische Medien werden nur noch in Ausnahmefällen und nach Absprache mit mir ausgeliehen.

www.stadtbildstelle.bamberg.de Kontakt: stadtbildstelle.bamberg@t-online.de

# Neu

Bislang konnten Sie die Unterrichtsfilme des Medienzentrums den Schülern/innen über einen mebis-Kurs zur Verfügung stellen. Jetzt können Sie die Filme auch direkt über einen Link zur Ansicht für 10 Tage freischalten.

Der Filmlink lässt sich in eine Email, in ein Textdokument, in eine Präsentation etc. einbetten.

# Wie geht's?

- 1. Wählen Sie im Web-Merkur des Medienzentrums einen Film aus.
- 2. Starten Sie den Download über den Download-Button.
- 3. Wechseln Sie zum Tab M4Merkur zurück.

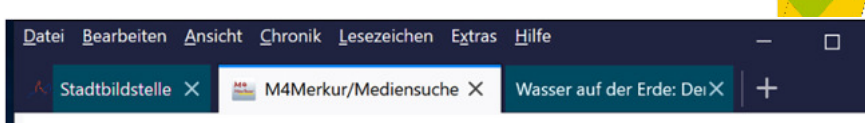

4. Öffnen Sie mit Klick auf die Filmsignatur das Mediendatenblatt mit dem Freigabelink.

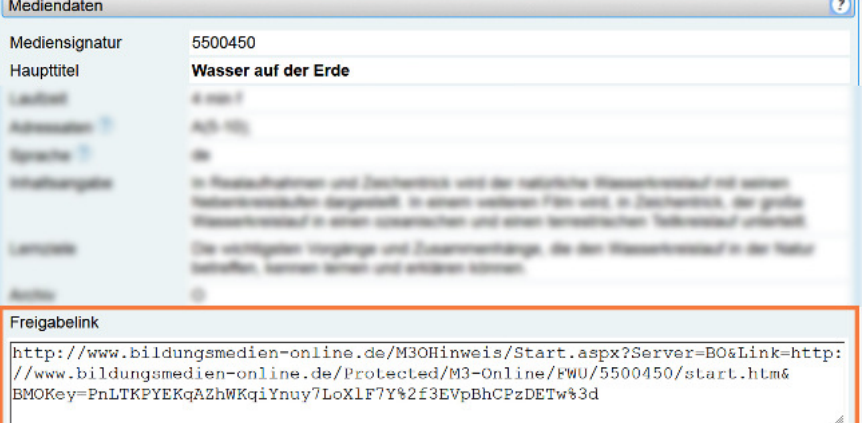

5. Markieren und Kopieren Sie den Link mit der rechten Maustaste und fügen Sie ihn in Ihr Zieldokument ein.

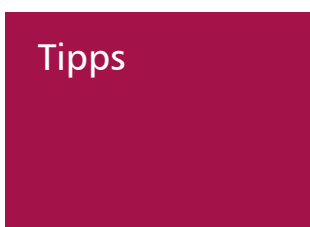

Verwenden Sie zum Einfügen den Hyperlink-Button Ihres Schreibprogramms, damit der recht lange Linktext hinter einem kurzen Wort, z. B. "Film", verborgen wird.

Es ist auch ratsam, die Schüler/innen mit einem Verweis auf die Folgen des Missbrauchs der Nutzungsrechte aufmerksam zu machen. Demnach wird das Kopieren oder gar Weitergeben des Films nicht nur strafrechtlich verfolgt, sondern es droht auch das Einstellen dieses Dienstes für alle Schüler/innen.

Übrigens: Wie bisher können Filme auch weiterhin über einen mebis-Kurs für die Schüler/innen zugänglich gemacht werden.

## Wie starten die Schüler/innen den Film?

1. Die Schüler kopieren den langen Linktext in die Adresszeile ihres Browsers.

 Den kurzen Link-Button starten sie mit gedrückter Steuerungstaste und einem Mausklick darauf.

- 2. Anschließend melden sie sich mit Zugangsdaten an, diese sind bei den Schulleitungen zu erfahren.
- 3. Der so freigeschaltete Film kann 10 Tage lang von den Schüler/ innen betrachtet werden.

## **Hinweis**

Mit h5p-Elemente angereicherte Filme können nur über einen mebis-Kurs an die Schüler/innen weitergereicht werden.